# **英語能力判定テスト (「GTEC」Academic)について**

ご入学おめでとうございます。

東海大学では、学生生活を通じて全学生の英語能力向上を図るために、 「GTEC」による継続的な英語能力測定を行うとともに、各学生の能力や目的に応 じた英語教育を実践してまいります。

入学後の英語科目(必須科目)のクラス編成にあたり、**入学者全員に「英語プ レースメントテスト(「GTEC」Academic)」を受検していただきます。**次項以 降の説明をよく読み、必ず受検期日までに完了するようにしてください。 受検していただいた試験のスコアは、**1年次に履修する英語科目(必須科目) の能力別クラス編成に用いる**もので、履修科目の成績には一切関係ありません。 なお、入学前に受検されなかった場合は、各自の能力に応じたクラスでの履修が できない場合がありますので、必ず受検してください。

### **★社会人・大学生向け「GTEC」受検案内ページ(大学生向け特設ページ)のご案内**

試験アプリのダウンロード/サンプル問題/デモ受検(練習モード)/FAQ/個別詳細マニュアルなどが確認できます。

Q GTEC大学生向け特設ページ 検索 「GTEC大学生向け特設ページ」で検索してください。

https://www.benesse.co.jp/gtec/general/information/univ\_exam.html

※検索でページが見つからない場合は、上記のURLをブラウザのURLが表示される部分に直接入力してください。 ※無料で受検できます。受検料の案内が出てきたらそのページではないので、上記URLで検索してください。

注)「GTEC」の受検には、Windows10/11のパソコンが必要になります。 ※ タブレット、スマートフォン、携帯電話での受検はできません。 ※macOSで受検をされる方は、「社会人・大学生向け「GTEC」受検案内ページ(大学生向け特設 ページ)」内、「◆試験WEBで受検」の内容をご確認ください。

対応するパソコンがない場合は、学内コンピューター室の利用を確認してください。

<「GTEC」の受検にあたっては、次項以降の受検案内をご参照ください>

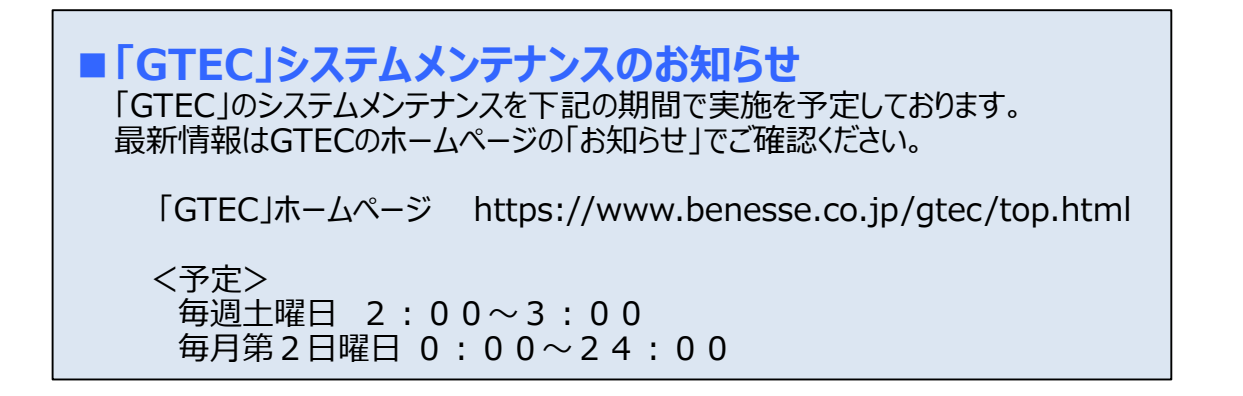

## 英語能力判定テスト(GTEC)受検案内

### **【テスト(GTEC Academic)について】**

テスト形式:リスニング21問(250点)・リーディング16問(250点) 計37問(500点満点) 所要時間 :約30分

出題内容の詳細・サンプル問題、デモ受検(練習モード)の方法は『社会人・大学生向け「GTEC」受検案内ページ(大学生向け特設ページ)』

で確認できます。 https://www.benesse.co.jp/gtec/general/information/univ\_exam.html ※検索でページが見つからない場合は、上記のURLをブラウザのURLが表示される部分に直接入力してください。 「GTEC大学生向け特設ページ」 ※上記を確認してからテストを受検することをお勧めします。

Q GTEC大学生向け特設ページ 検索 で検索してください

**受検期間**

**【受検に必要な情報】** ※すべて半角で入力してください。

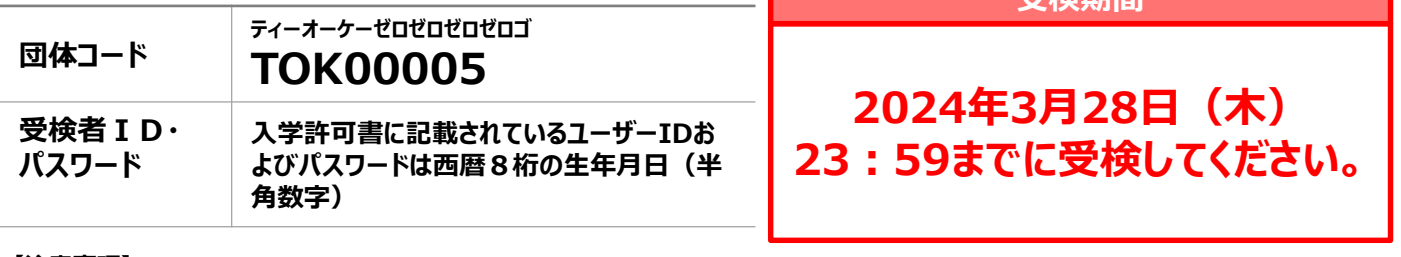

#### **【注意事項】**

・アクセスの集中やパソコンのトラブル等により、記載の受検期間内に受検できなくなる場合があります。期間には余裕をもって受検してください。 ・リスニングとリーディングのテストは必ず続けて受検してください。

・次の問題に進むと前の問題には戻れません。

・パソコンのトラブル等により最後まで受検が完了できなかった場合は、必ずGTEC受検者サポートデスク(最終ページ参照)に連絡してください。

#### **【必要機器】**

受検にはWindows(10/11)PCが必要です。可能であればイヤホンまたはヘッドホンの利用を推奨。

団体マイページ(スコア確認)にはGoogle ChromeまたはMicrosoft Edge(Windows版)が搭載されたPCが必要です。

※タブレット、スマートフォン、携帯電話では受検できません。 Microsoft Edgeなど他のブラウザでは動作しません。

※macOSで受検をされる方は、「社会人・大学生向け「GTEC」受検案内ページ(大学生向け特設ページ)」内、「◆試験WEBで受検」の 内容をご確認ください。 https://www.benesse.co.jp/gtec/general/information/univ\_exam.html

※自宅にパソコンをお持ちでない場合は、各キャンパスで受検してください(詳細は4月1日に東海大学のWebページでお知らせします)。

#### **【個人情報の取り扱いについて】**

「GTEC」受検の際に使用する個人情報は、入学後の英語の能力別クラス編成等、本学の教育活動の範囲内でのみ利用します。 \*個人情報を特定できない様に加工した情報を英語教育に関する研究活動に利用することがあります。 個人情報の集計にあたっては、株式会社ベネッセ i-キャリアに委託しますが、厳重に管理しています。

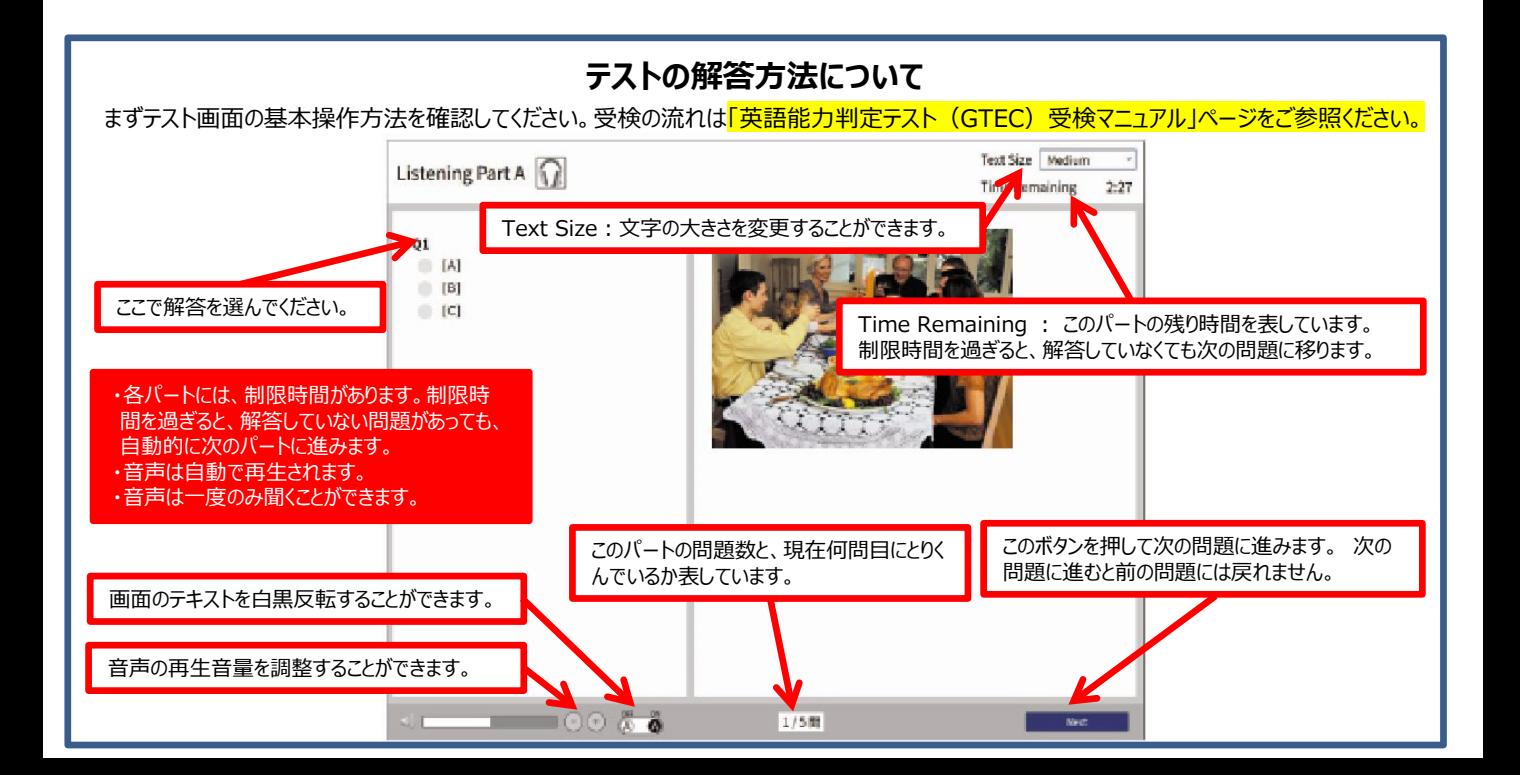

# 英語能力判断テスト(GTEC)受検マニュアル

個別の詳細な手順は、社会人・大学生向け「GTEC」受検案内ページ(大学生向け特設ページ)でご案内しています。 ※過去に受検をされたことがある場合でも、①からの手順に沿って必ず最新版の**ZIP**ファイルをダウンロードしてください。

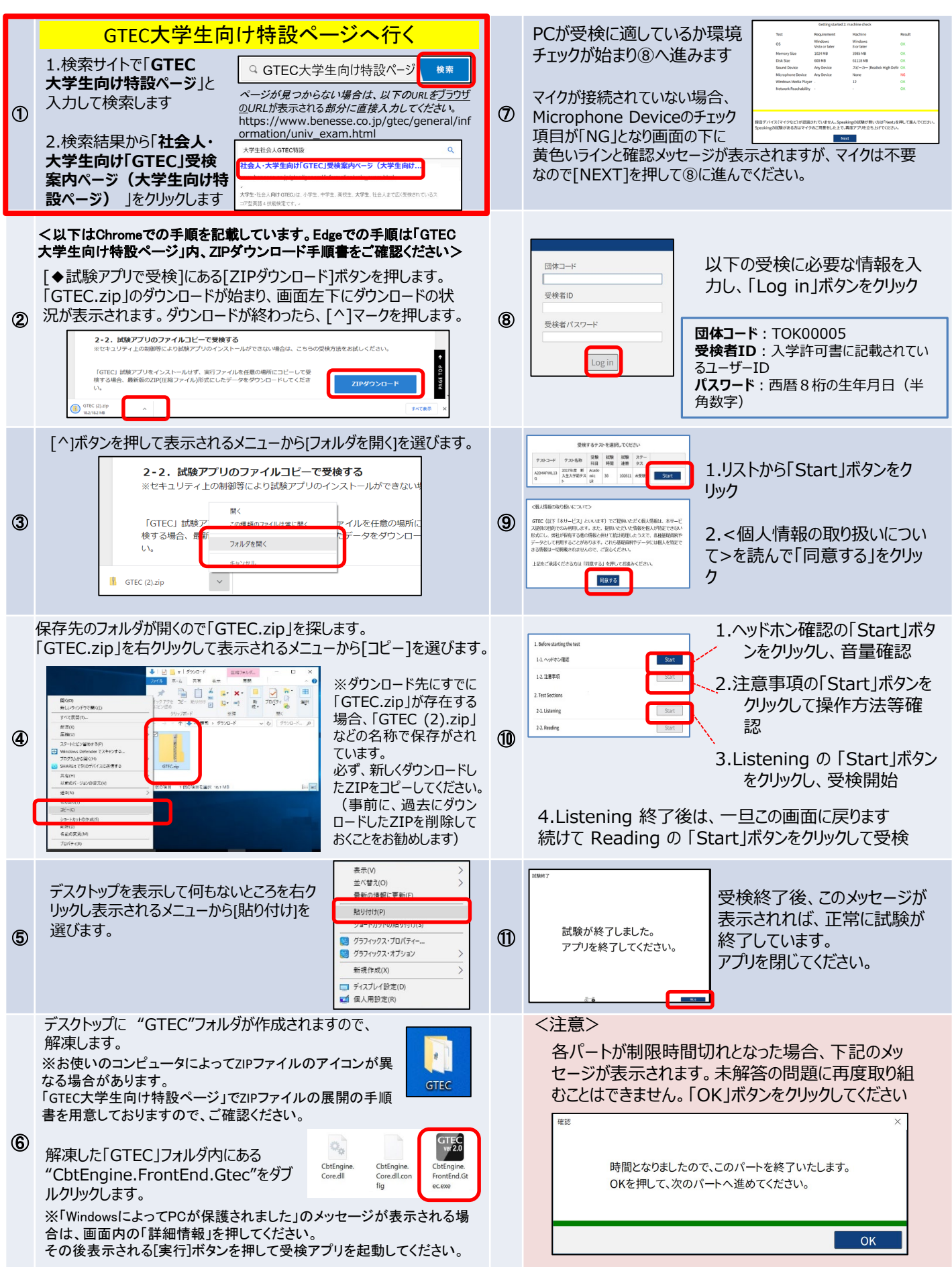

# 英語能力判定テスト(GTEC)受検マニュアル

### <テスト結果の確認の仕方>

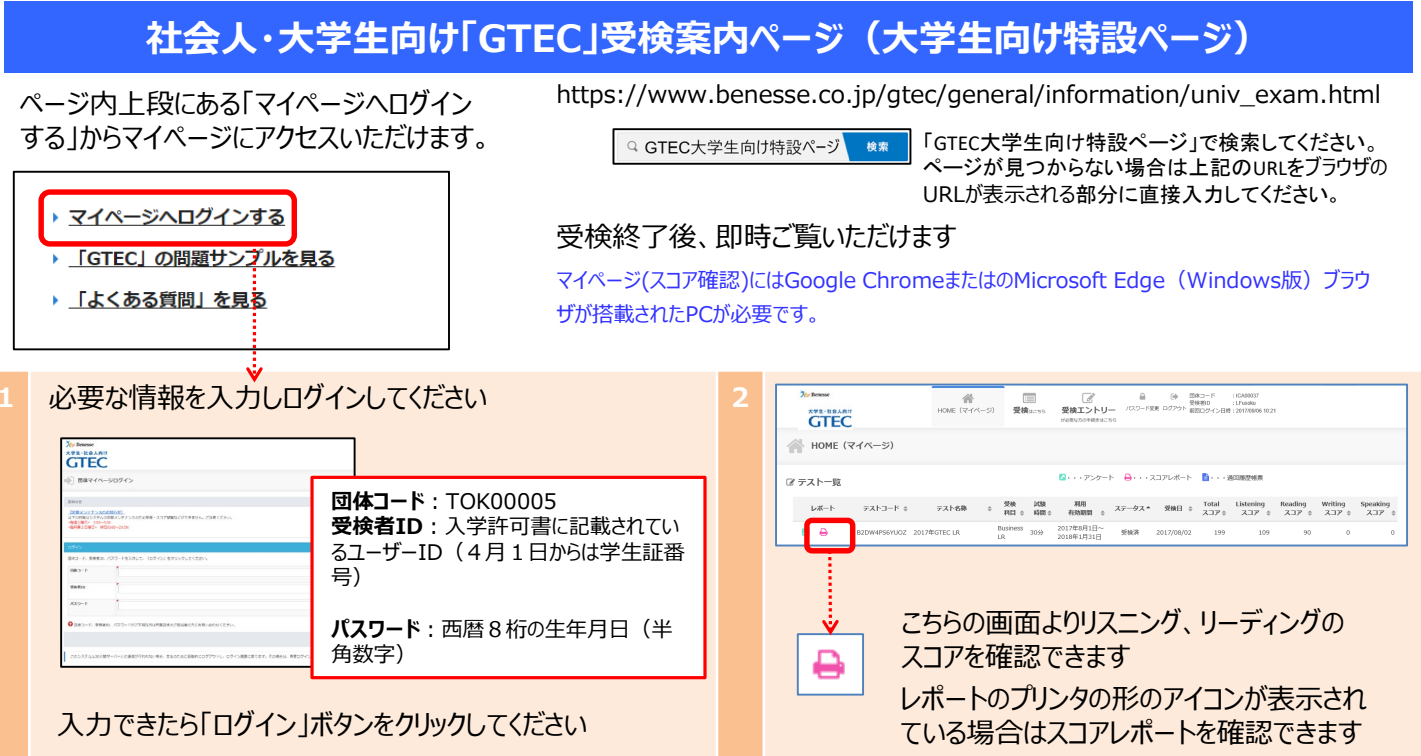

# FAQ : よくある質問と回答

Q1.IDとパスワードでログインができません

A1.入学許可書に記載されているユーザーID (4月1日からは学生証番号)、 GTECのパスワードは西暦8桁の生年月日です。必ず半角数字で入力してください。 例: 2000年1月1日生まれの場合⇒20000101

### Q2.エラーが出て受検ができなくなってしまいました

A2.受検途中にエラーに関するメッセージが出て受検が継続できない場合は、エラーメッセージ内の番号とメッセージ内容を控えてください。 GTEC受検者サポートデスクに、団体コード、受検者ID、エラー番号とメッセージ内容をお伝えください。 お調べして回答を致します。

### Q3.GTEC試験アプリがダウンロードできません

A3.お使いのウィルス駆除ソフトの設定でダウンロードが禁止されている場合があります。 ウィルス駆除ソフトのマニュアルを確認して「終了」や「一時停止」などの処理を実行してください。

### Q4.スコアが見られません

A4.マイページにログインをして受検したテストのスコアをご確認ください。スコアが表示されない場合は、 正常に受検が完了していない場合がありますので、団体コードと受検者IDをGTEC受検者サポートデスクにご連絡ください。

#### Q5.使用できるパソコンが準備できません

A5.ご家族、ご親戚のPC、高校などで受検ができないか確認をしてください。

Macをお持ちの場合、または、Windows PCでセキュリティ上の制限等により試験アプリのインストールが)』できない場合は、WEB 版での受検も可能です。詳細は『社会人・大学生向け「GTEC」受検案内ページ(大学生向け特設ページ内でご確認下さい。) ◆試験WEBで受検

▼社会人・大学生向け「GTEC」受検案内ページ (大学生向け特設ページ) のURL https://www.benesse.co.jp/gtec/general/information/univ\_exam.html

### **GTECお問合せ先**

GTECの受検中に動作が止まってしまった場合や受検案内を見ても操作方法等がわからない場合は下記窓口にお問い合わせください。

[GTEC 受検者サポートデスク] TEL:0120-512-840 受付時間:月~土 9:00~12:00、13:00~17:30(日祝・年末年始を除く) ※臨時営業日については「GTEC」ホームページの「お知らせ」でご確認ください 「GTEC」ホームページ:https://www.benesse.co.jp/gtec/top.html